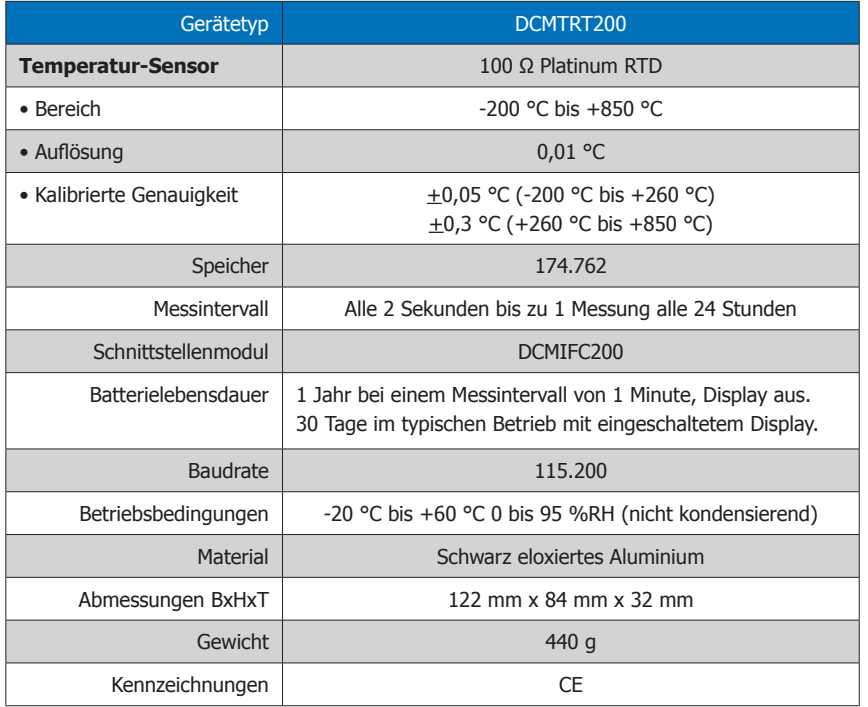

### **Batteriewarnung**

WARNUNG: FEUER-, EXPLOSION- UND BRANDGEFAHR, KURZSCHLIEßEN, LADEN, ENTLADEN, AUSEINANDERNEHMEN, ZERBRECHEN ODER ÖFFNEN DER BATTERIE IST UNTERSAGT: DIE BATTERIE KANN AUSLAUFEN ODER EXPLODIEREN WENN SIE ÜBER 60 °C (140 °F) ERHITZT WIRD.

Die Spezifikationen können jederzeit ohne Ankündigungen geändert werden. Irrtürmer und Änderungen vorbehalten. Siehe unsere AGB unter www.wachendorff-prozesstechnik.de

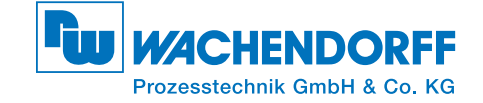

# Produktinformation DCMTRT200

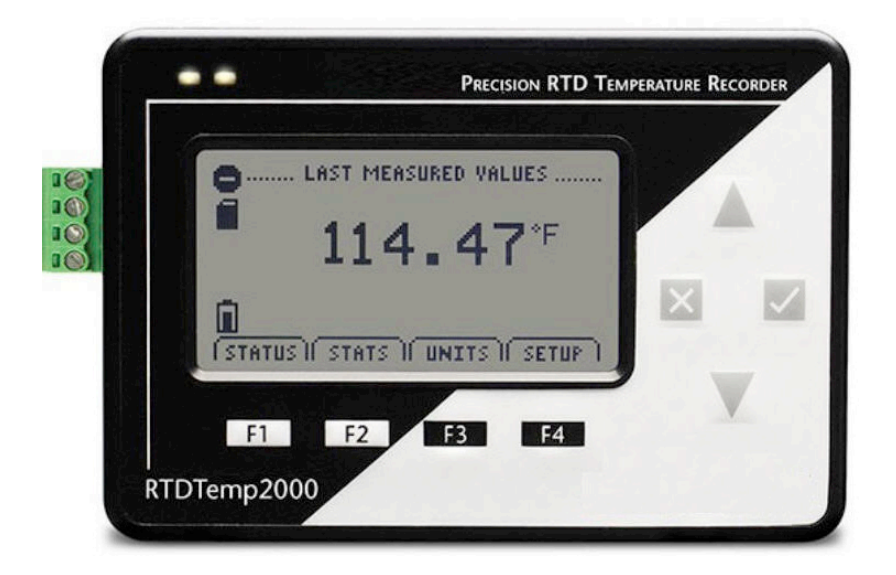

DCMTRT200 Temperatur-Datenlogger für Pt100 mit LCD-Display

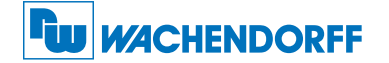

### Wachendorff Prozesstechnik GmbH & Co. KG

Industriestraße 7 • 65366 Geisenheim Tel.: +49 6722 996520 Fax: +49 6722 996578 E-Mail: wp@wachendorff.de www.wachendorff-prozesstechnik.de

Zur Ansicht unserer gesamten Produktpalette, besuchen Sie www.wachendorff-prozesstechnik.de

## Produktmerkmale

Der DCMTRT200 ist ein Präzisions-Datenlogger für Pt100 mit LCD-Display. Das praktische LCD-Display ermöglicht den Zugriff auf den aktuellen Temperaturwert, sowie Minimal-, Maximal-und Durchschnittsstatistiken.

### Hintergrundbeleuchtung

Die dauerhafte Anzeige mit Hintergrundbeleuchtung, nimmt viel Akkulaufzeit in Anspruch. Schalten Sie diese bei Nichtgebrauch aus. Um die automatische Abschaltung zu konfigurieren, schauen Sie im Handbuch "DCMTRT200" nach.

### Passwortschutz

Optional kann ein Passwort für das Gerät vergeben werden, um den Zugriff auf die Geräteeinstellung zu sichern. Daten können nicht ohne das Passwort ausgelesen werden. Im Menü Gerät auf "Gerät starten" klicken und dann auf die Schaltfläche "Bestimmung Passwort..." klicken

# Anschließen des Datenloggers

### Anschluss Optionen

Für 4-Leiter Pt100, schließen Sie die vier Leitungen, wie in dem unteren Bild gezeigt an.

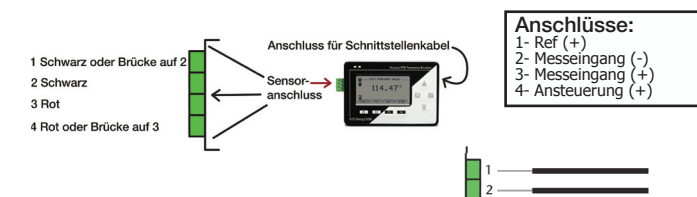

Für 3-Leiter Pt100, verbinden Sie 3 und 4 mit einer Brücke. Schließen Sie den Sensor an die Klemmen 1, 2 und 3 an.

Warnung: Beachten Sie beim Anschließen die Polarität. Für 2-Leiter Pt100, verbinden Sie 3 und 4 mit einer Brücke, sowie 1 und 2 mit einer Brücke. Schließen Sie den Sensor an die Klemme 2 und 3 an.

### Installationsanweisung

Installation des Schnittstellenkabels (DCMIFC200)

Siehe in beigefügtem Dokument "Installation Kurzanleitung".

### Installation der Software

Siehe in beigefügtem Dekument "Installation Kurzanleitung".

# Betrieb des Datenloggers

### Anschließen des Datenloggers

- Ist die Software installiert und gestartet, stecken Sie das Schnittstellenkabel in den Datenlogger.
- Klicken Sie im Menü "Kommunikation" auf "automatische Konfig. Schnittstelle".
- Nach einem kurzen Moment erscheint ein Fenster mit der Meldung "Gerät gefunden".
- Klicken Sie auf "OK". Das Fenster für den Geräte Status erscheint. Klicken Sie auf "OK".
- Nun sind die Kommunikationsparameter für Ihren Datenlogger konfiguriert. Diese Einstellungen finden Sie im Menü "Kommunikation".

### Starten des Datenloggers

- Klicken Sie im Menü "Gerät" auf "Gerät starten".
- Wählen Sie die gewünschte Startmethode aus.
- Wählen Sie die Messrate für Ihre Anwendung aus.
- Führen Sie ggf. weitere Parametrierungen aus und klicken Sie dann auf "Gerät starten".
- Im erscheinenden Fenster mit dem Hinweis "Gerät gestartet", klicken Sie auf "OK".
- Trennen Sie den Datenlogger vom Schnittstellenkabel und verwenden Sie ihn am gewünschten Einsatzort.

Anmerkung: Der Datenlogger stoppt die Aufzeichnung der Daten, wenn der Speicher voll ist. Ab diesem Zeitpunkt muss das Gerät durch den Computer neu gestartet werden.

### Auslesen von Daten aus dem Datenlogger

- Verbinden Sie den Datenlogger mit dem Schnittstellenkabel und dem Computer.
- Klicken Sie in dem Menü Gerät auf "Gerätedaten auslesen". Danach werden die Daten auf Ihren Computer geladen.

## Gerätewartung

### **Batterieaustausch**

#### Material: 3/32 Zoll Imbusschlüssel und Ersatzbatterie DCMULVJ00

- Entfernen Sie die Gehäuseabdeckung, indem Sie die 4 Schrauben lösen.
- Entnehmen Sie die Batterie aus dem Fach.
- Legen Sie eine neue Batterie in das Fach und prüfen Sie diese auf sicheren Halt.
- Montieren Sie die Gehäuseabdeckung wieder und achten Sie darauf, dass das Kabel nicht gequetscht wird. Schrauben Sie die Abdeckung wieder fest.

Anmerkung: Achten Sie darauf, dass Sie die Schrauben nicht zu fest anziehen, bzw. die Gewinde beschädigen.

### Neukalibrierung

Die Neukalibrierung des Datenloggers DCMTRT200 wird standardmäßig bei 50 Ω und 150 Ω durchgeführt.

### Preisinformation:

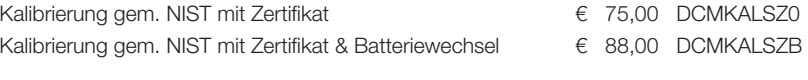

### Zusätzlich:

Zusätzlicher Kalibrierungspunkt € 20,00 DCMKALZUP

Die Preise unterliegen Änderungen, um das Gerät zur Kalibrierung zurückzuschicken, einen Batterieaustausch zu veranlassen oder die aktuellen Preise zu erfahren, nehmen Sie mit uns über RSS@wachendorff.de Kontakt auf.